## Web archiving with ArchiveBox

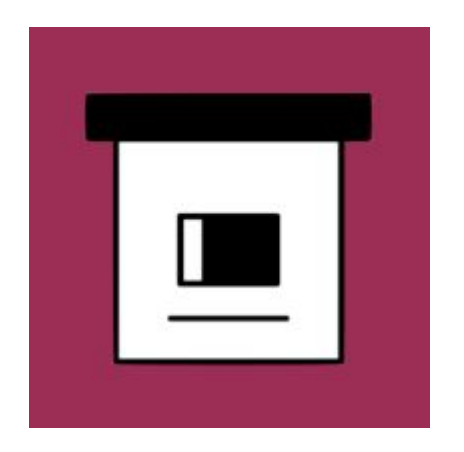

#### **Tom Ryder** [tom@sanctum.geek.nz](mailto:tom@sanctum.geek.nz) <https://sanctum.geek.nz/>

#### Quoth the server:

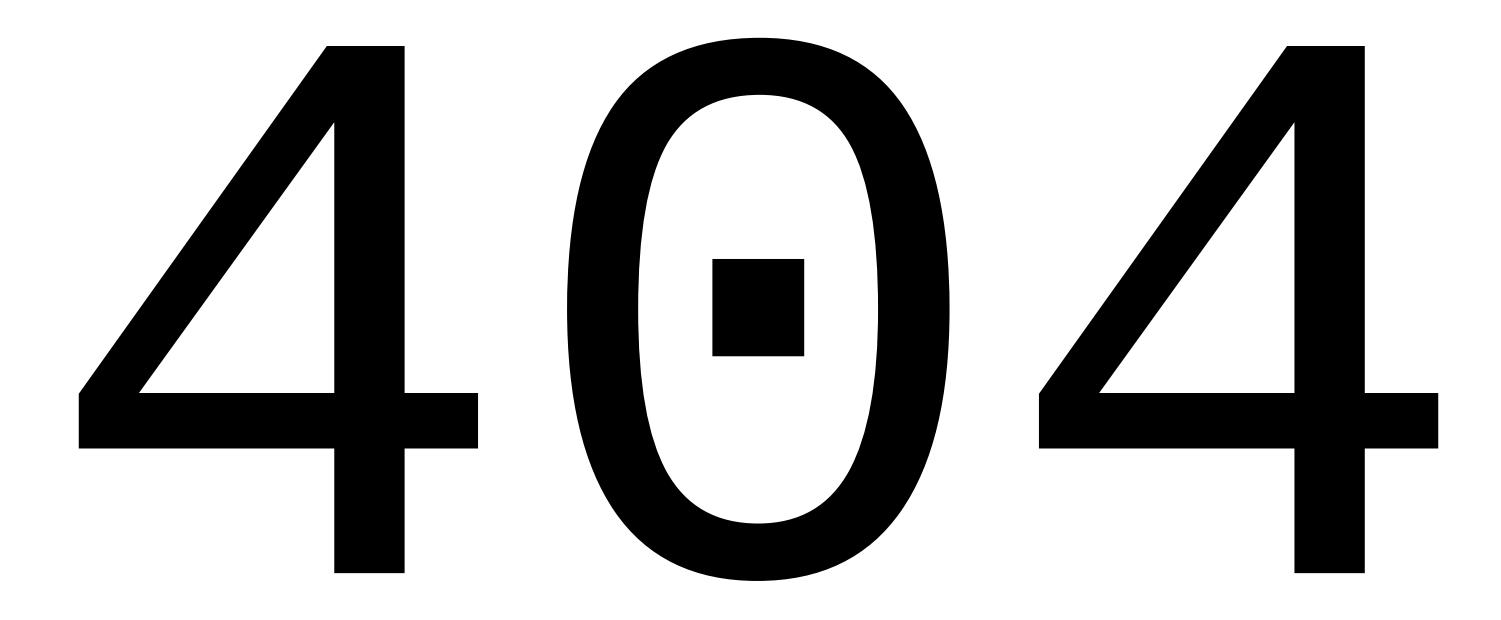

# The fickle web—1/4

- Do you still keep a lot of bookmarks in your browser?
- How many of them still work?
- How many of them redirect somewhere unhelpful?
- How many of them yield a 404?
- How many of them time out?
- How many don't even connect?

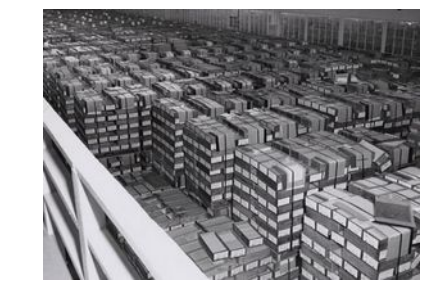

# The fickle web—2/4

- How many of you have lost something special that was published on the internet, now gone forever?
	- A work of art?
	- Photos of a loved one?
	- Posts from friends long gone?

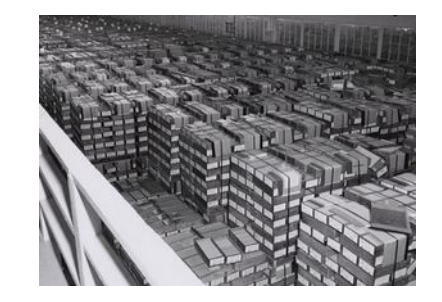

# The fickle web—3/4

- Many parties are involved in keeping content online:
	- Author…
	- Editor…
	- Advertiser…
	- Publisher…
	- Web host…
	- Sysadmin…
	- Domain registrar…
- If any of them don't do their jobs, things disappear.

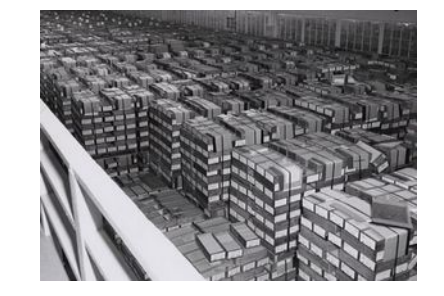

# The fickle web—4/4

- [Link rot](https://en.wikipedia.org/wiki/Link_rot) is the natural decay of links into no longer retrieving their content
- It's a natural consequence of how the web works...
- …but it's getting pretty bad:
	- "A 2013 study found that 49% of links in U.S. Supreme court opinions are dead." —[The Atlantic](https://www.theatlantic.com/technology/archive/2013/09/49-of-the-links-cited-in-supreme-court-decisions-are-broken/279901/)

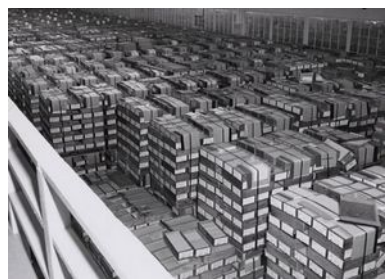

## Remediation—1/2

• Companies and publishers investing in diligent content curation, for the long-term public good, and the health of the open internet.

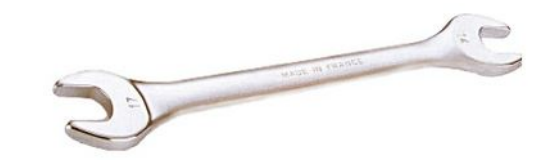

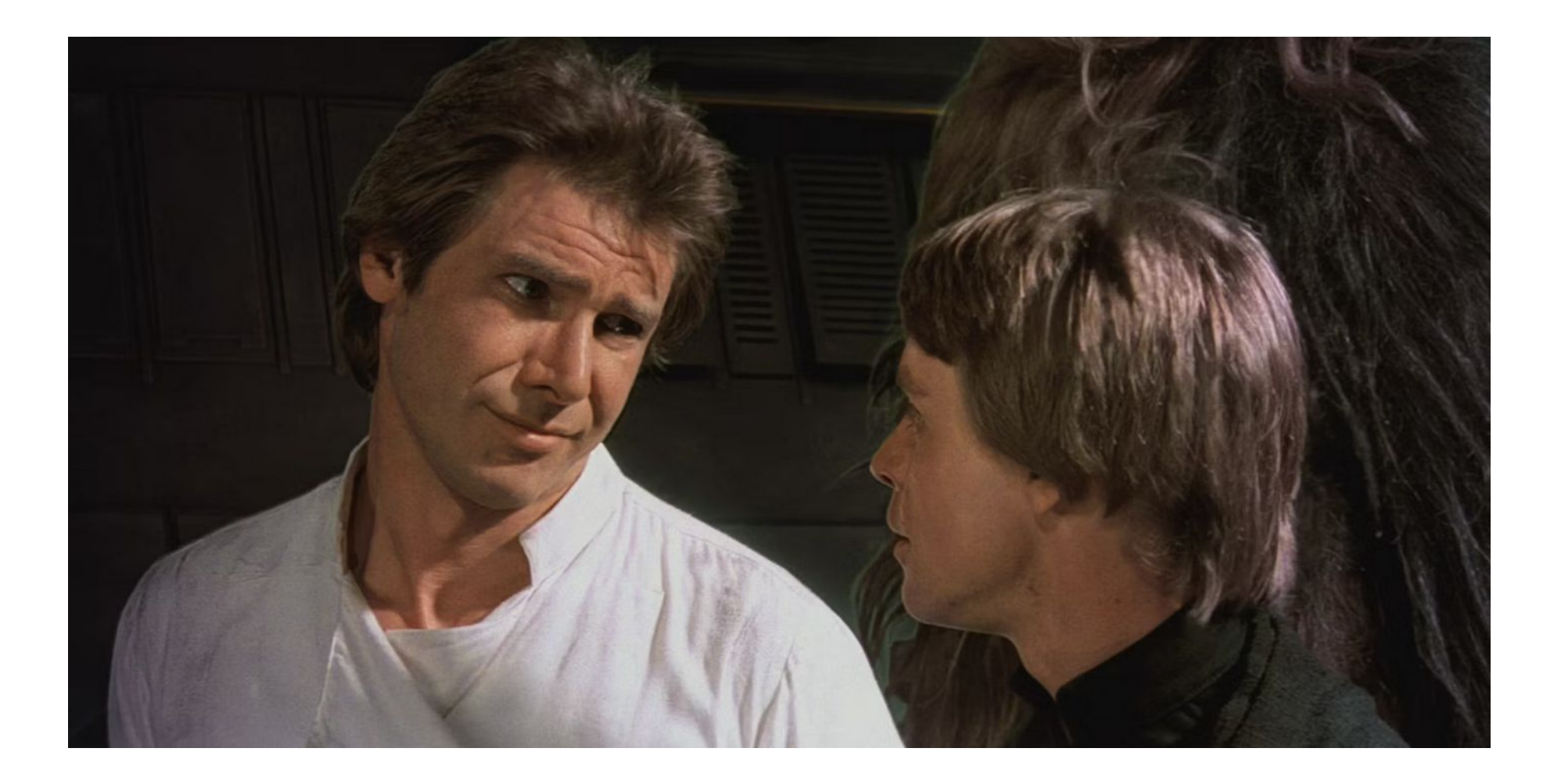

# Remediation—2/2

- Companies and publishers investing in diligent content curation, for the long-term public good, and the health of the open internet.
- [Archive Team](https://wiki.archiveteam.org/)
- [archive.today](https://archive.is/)
- [Internet Archive](https://archive.org/)
	- In particular, the [Wayback Machine](https://web.archive.org/).

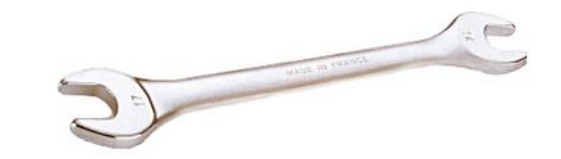

# The Wayback Machine—1/3

- **Billions** of historical web page snapshots since **1996** (!)
- Great for tracking changes over time
- Still crawls the web constantly
- Users can request snapshots of given pages

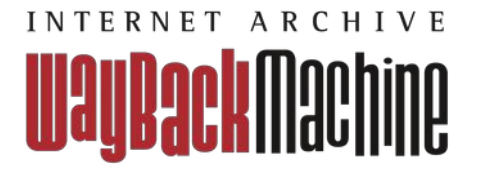

#### The Wayback Machine—2/3

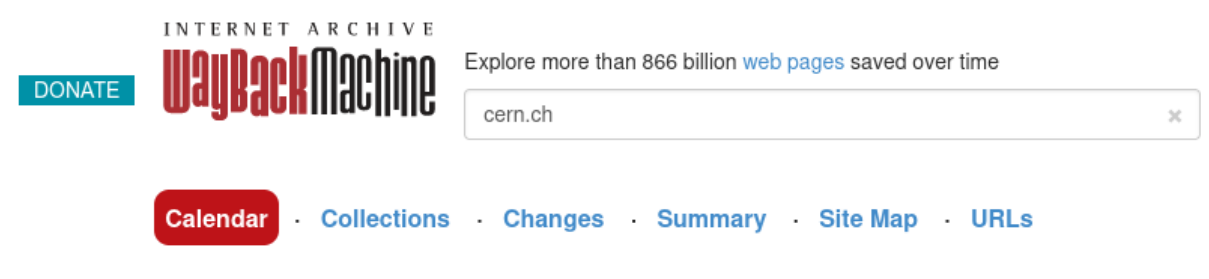

Saved 13,096 times between November 15, 1996 and February 10, 2024.

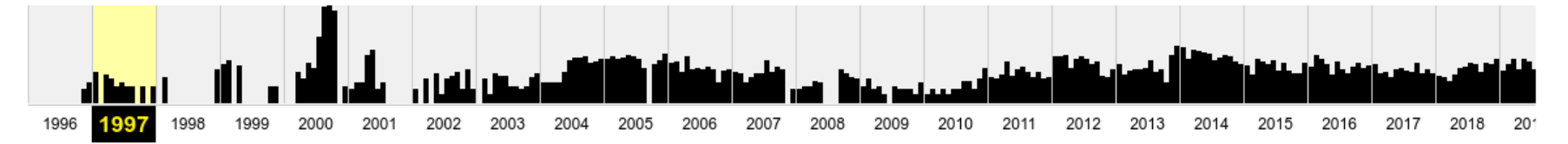

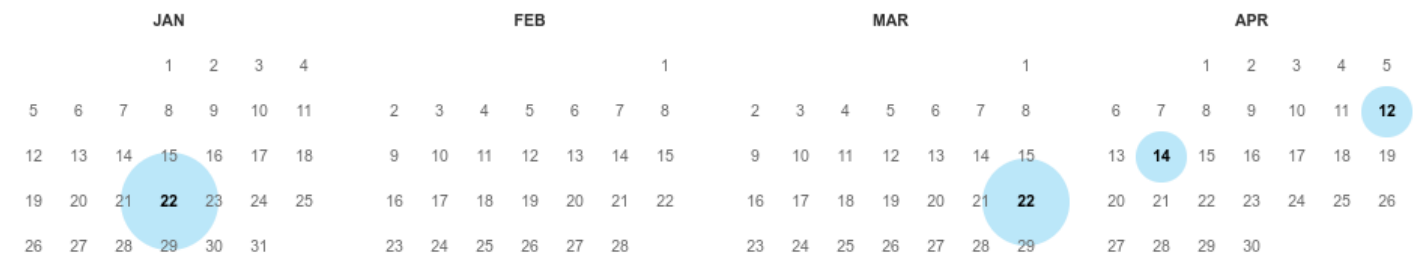

#### The Wayback Machine—3/3

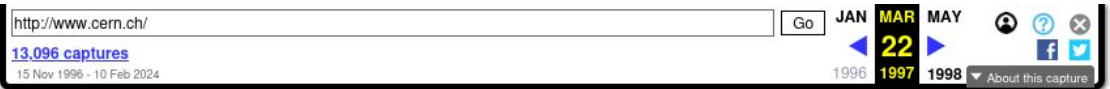

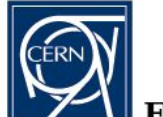

#### **European Laboratory for Particle Physics**

Lab - News - Activities - Physics - Other Subjects - Index - Search - Shrink - Expand

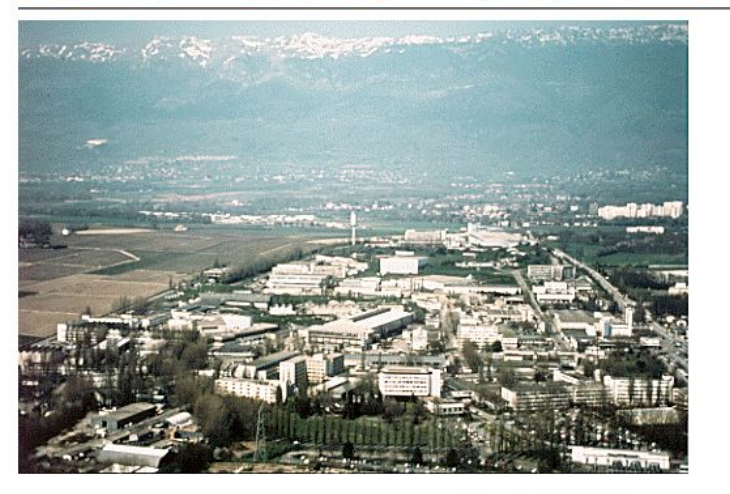

Welcome to the European Laboratory for Particle Physics, located near Geneva in Switzerland and France. CERN is the birthplace of the World-Wide Web.

# The Golden Rule

- If you find it on the internet...
- …and you like it…
- …save a **local copy** of it.
	- Not a bookmark!
	- Not to cloud storage!
	- A **copy**, to your **computer**, with **backups**.

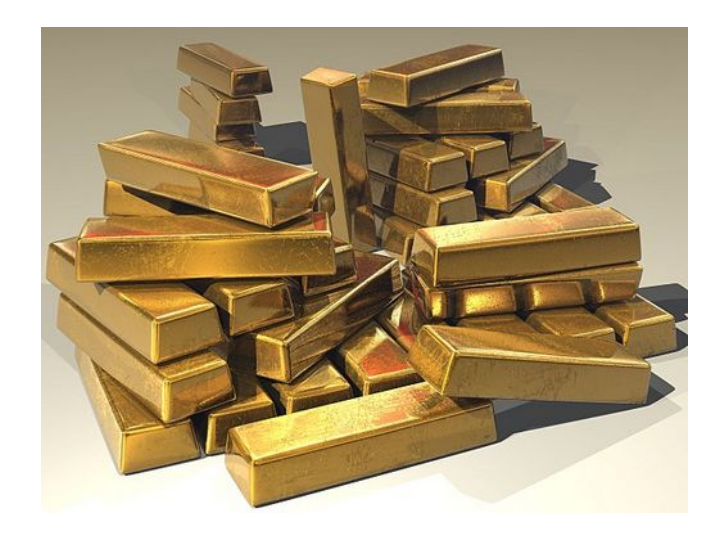

# The Archivist Cookbook—1/3

- The public web archive systems and tools are great, but they still have a few problems:
	- They can't save **everything**—the web is enormous.
	- They're **centralised**—you're still trusting someone else to look after your content.
	- They're **public**—you can't keep *private* snapshots of web pages, or snapshots of *private* sites (e.g. intranets).

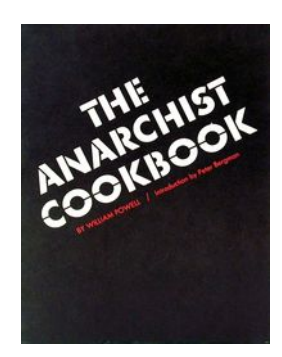

# The Archivist Cookbook—2/3

- In the browser: Right click, Save Page As...!
	- Hint: you almost always want "Web page, complete"
- Not always that simple.
- Multiple methods of archiving are required.
- Dedicated tools help here:
	- [yt-dlp](https://github.com/yt-dlp/yt-dlp) for videos
	- [gallery-dl](https://github.com/mikf/gallery-dl) for image sets

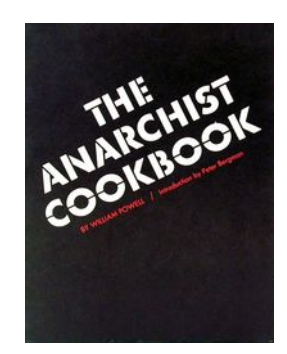

# The Archivist Cookbook—3/3

- What if you could have your own personal Wayback-Machine-style web archive?
- What if each time you find a page you want to save, you could click a button, and it automatically saves it to a local database, for your use only?

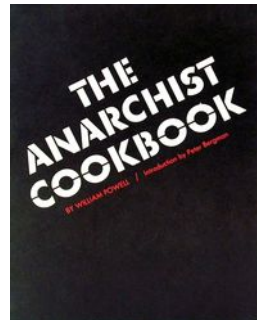

#### Enter ArchiveBox—1/3

- **Free and open-source software**
	- Python ([Django](https://www.djangoproject.com/)), JavaScript ([Node.js](https://nodejs.org/en))
- Stores content in ordinary files and folders
- Real-time or scheduled snapshots
- Standard, long-term formats (HTML, PDF, PNG, WARC...)
- Managed by web frontend or CLI
- Runs in [Docker](https://www.docker.com/) (if you're into that...)

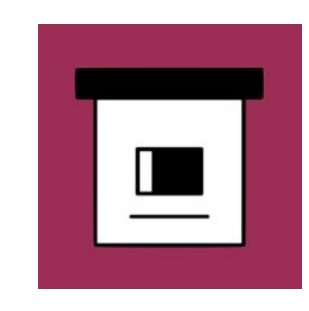

# Enter ArchiveBox—2/3

Archives web pages via several different methods automatically, including:

- Single file HTML (with scripts, styles, images…)
- Full-page screenshot
- Printable PDF
- WARC archive format
- Text content
- Videos (yt-dlp)
- Git repositories

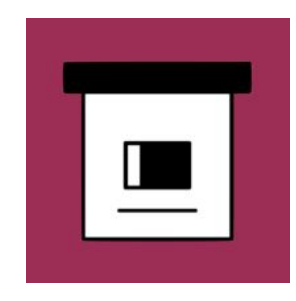

#### Enter ArchiveBox-3/3

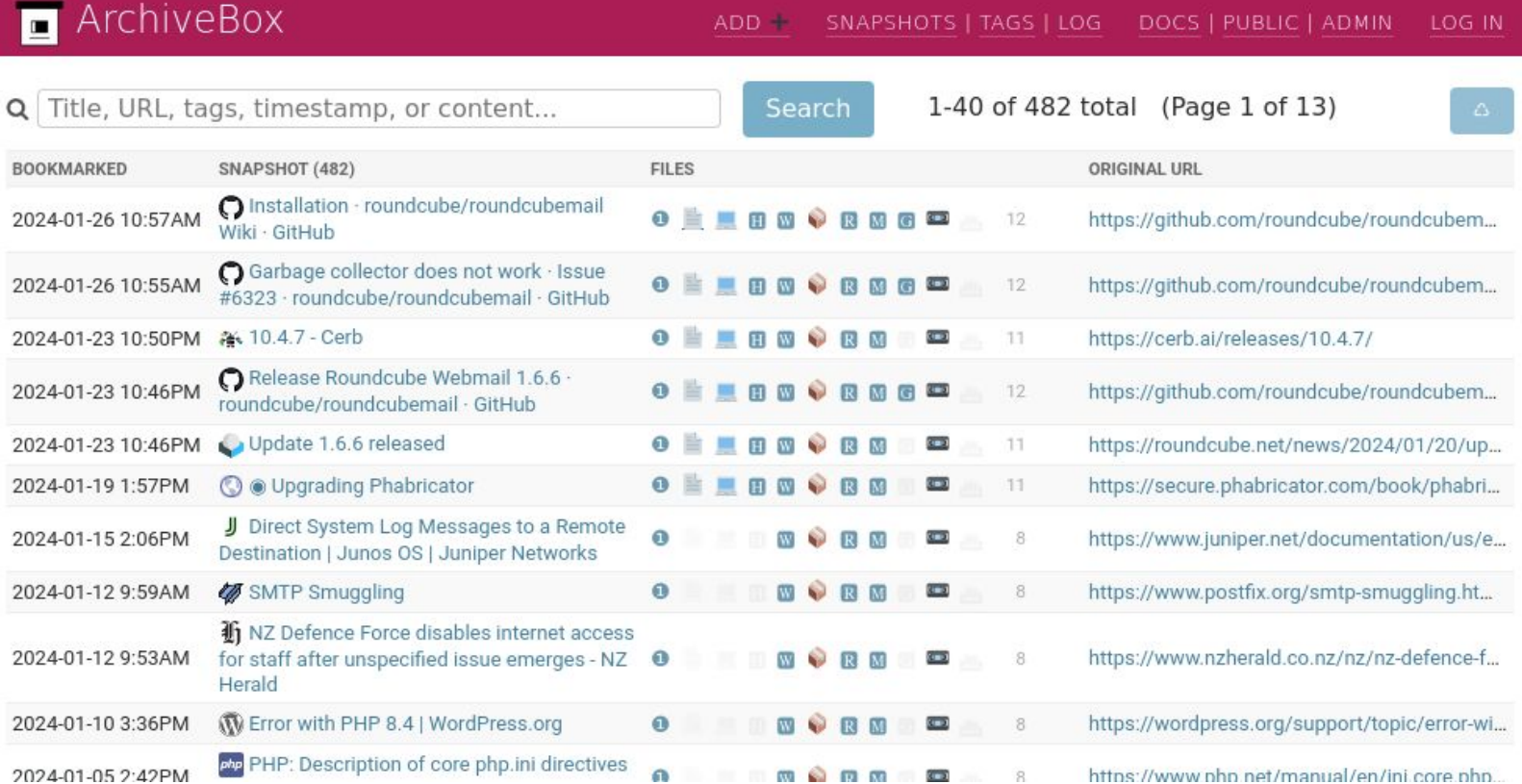

# Installation

- Multiple methods, including a pre-made Docker image.
- I favor the [PyPI package](https://pypi.org/project/archivebox/) in a [venv:](https://docs.python.org/3/library/venv.html)
	- \$ python3 -m venv archivebox \$ . archivebox/bin/activate \$ pip install archivebox

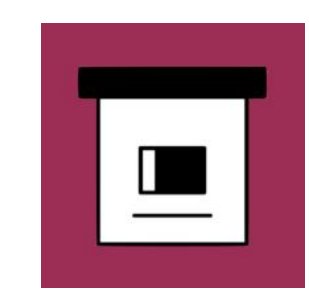

#### Create a new archive

- \$ mkdir ~/archive
- \$ cd ~/archive
- \$ archivebox init

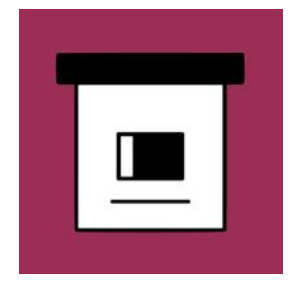

#### Setup—1/2

1) Install Chromium, curl, git, Node.js, npm, ripgrep, wget, and yt-dlp (keep that one up-to-date):

#### – **Debian/Ubuntu:**

\$ sudo apt install chromium curl git nodejs npm ripgrep wget \$ pip install yt-dlp

2) Run archivebox setup.

3) Provide an admin **username** and **password**.

#### Setup-2/2

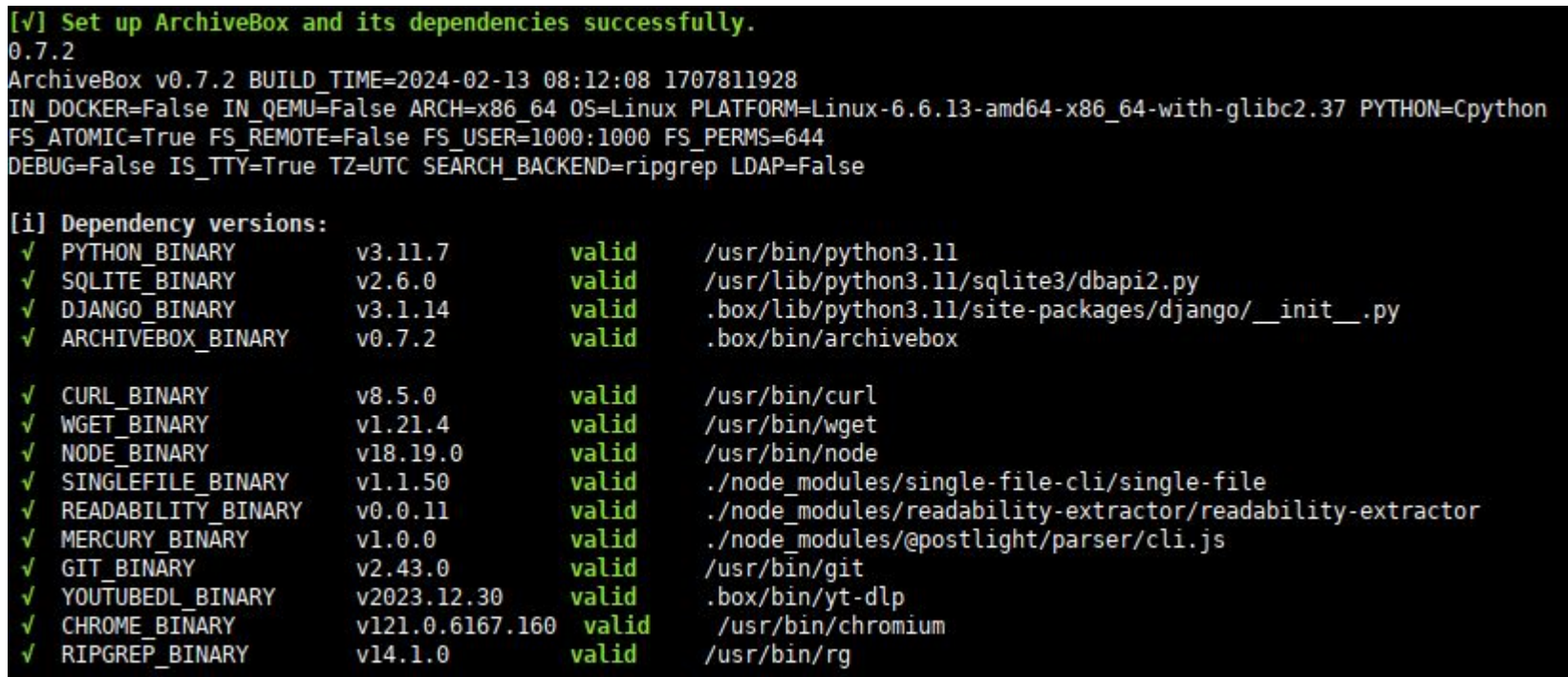

#### Run the webserver

- 1) Run archivebox server.
- 2) Browse to http://127.0.0.1:8000/
	- You can put a proper hostname and HTTPS on it too, using a reverse proxy: [Apache HTTPD](https://httpd.apache.org/), or [Caddy,](https://caddyserver.com/) or [Nginx](https://nginx.org/en/)…
	- …but maybe that's just me.
	- You'll want to **automate** starting the server.

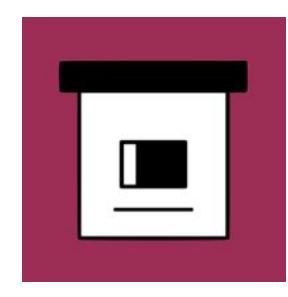

#### Create a new snapshot

- Click **ADD**: AD.
- Provide the username and password you gave in the setup step.
- Provide at least one URL, and: Add URLs and archive +

#### Add new URLs to your archive

URLs (one per line):

https://www.plug.org.nz/

#### Voilà!-1/2

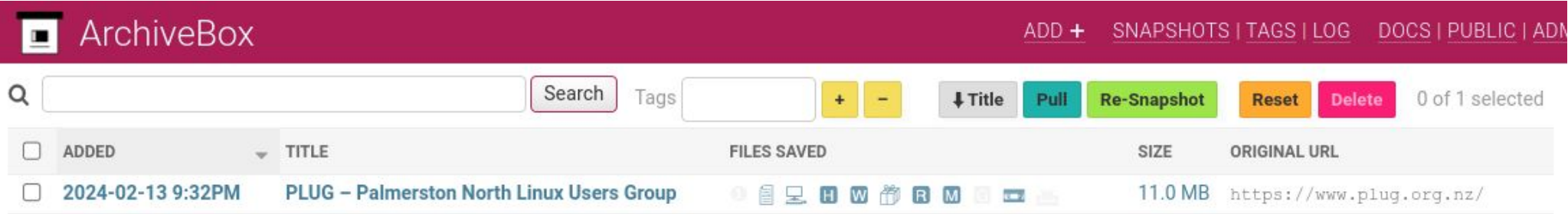

1 snapshot

#### Voilà! $-2/2$

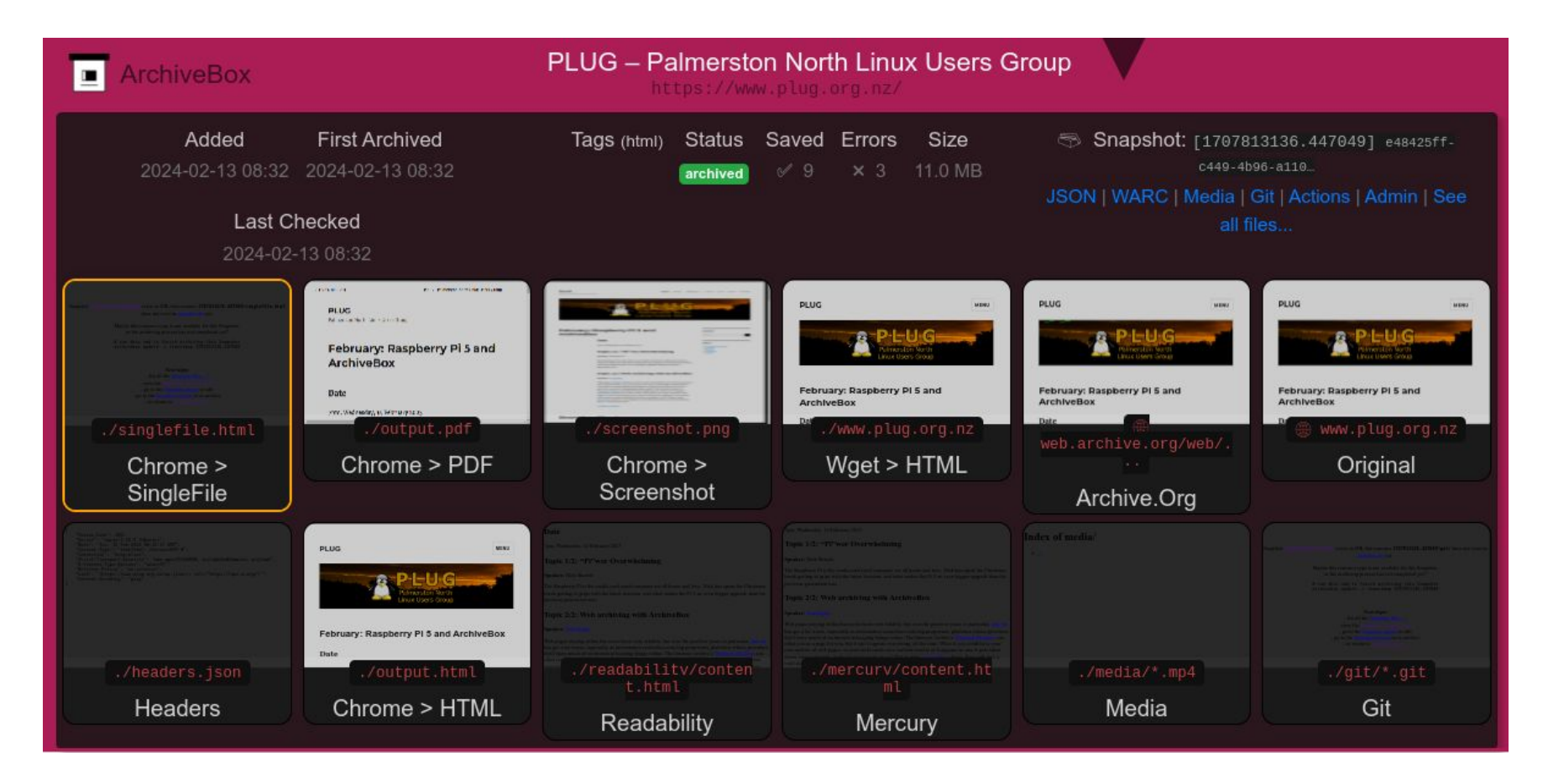

#### Snapshots en-masse

• You can also add new snapshots from the command line:

\$ archivebox add https://www.plug.org.nz/

- Great for archiving all your browser bookmarks in one hit!
	- \$ archivebox add < firefox-bookmarks.html

# Tips and tricks

- Check the different methods to see which ones worked best for your site.
	- The "singlefile" method is my usual go-to…when it works, which it doesn't always.
- Bookmark the "Add" page of your instance.
- Keep backups of your archive.
- Disable submitting snapshots to Internet Archive, if you have privacy concerns. This feature defaults to being on, which I think is a mistake. SAVE ARCHIVE DOT ORG=False
- Don't archive JavaScript on dodgy sites. Security issues still apply...

### Questions?

- [Website](https://archivebox.io/)
- [Source code](https://github.com/ArchiveBox/ArchiveBox)
- [Background & Motivation](https://archivebox.io/#background--motivation)
- **[Quickstart](https://docs.archivebox.io/en/latest/README.html#quickstart)**

**Email:** [tom@sanctum.geek.nz](mailto:tom@sanctum.geek.nz) **Website:** <https://sanctum.geek.nz/> **Fediverse:** [@tejr@mastodon.sdf.org](https://mastodon.sdf.org/@tejr)

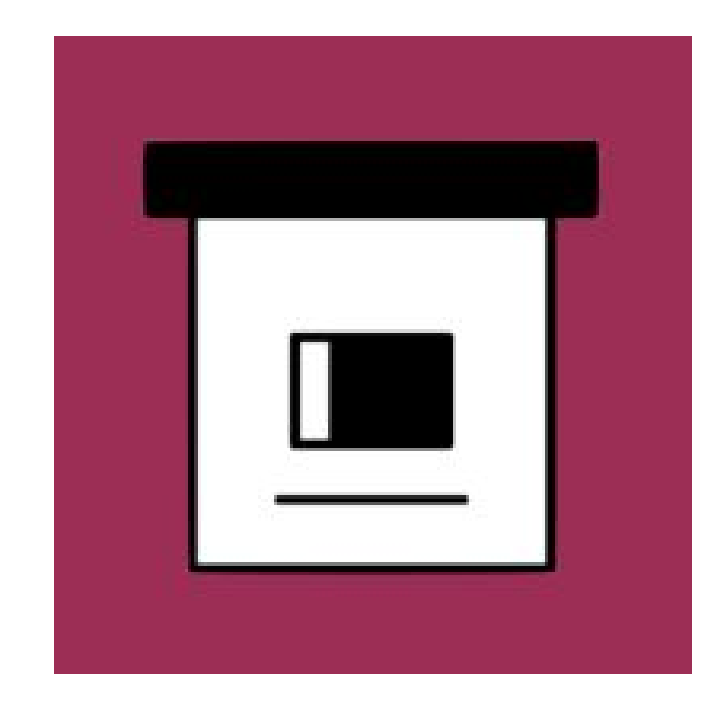